# Installation et utilisation

# **Étiquette électronique QID-TAG™**

Étiquette passive pour l'identification des fenêtres et des portes

# **Capteur CycleCounter®**

Capteur actif pour la mesure et la transmission de données

## **LoRaWAN™ Gateway**

Passerelle entre GSM et LoRaWAN™ pour garantir le signal radio

### **Mise en service LoRaWAN™ gateway (si la passerelle est utilisée)**

1. Les capteurs du CycleCounter® sont et restent en état de veille (OFF)

2. Placer la passerelle LoRaWAN™ à un endroit approprié à proximité des capteurs et la connecter à l'alimentation électrique (110 ou 220 volts)

**ATTENTION: Assurez-vous que la réception GSM (smartphone) est disponible à l'emplacement de la passerelle**

3. Attendre que les LED au dos indiquent l'état suivant:

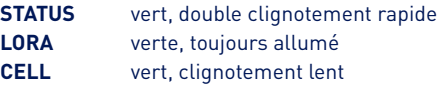

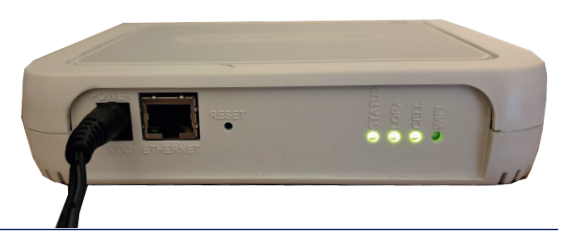

4. Attendre environ 30 minutes que la passerelle se soit connectée à Swisscom et ait effectué les contrôles de sécurité

5. Ne pas mettre en marche ou sortir de veille les capteurs du CycleCounter® avant ce moment

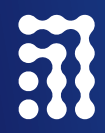

**PortaNet AG** Seetalstrasse 185 6032 Emmen

+41 41 269 40 50 info@portanet.com portanet.com

Suisse Nous numérisons les fenêtres et les portes.

### **Installation de l'étiquette électronique QID-TAG™**

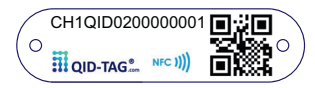

- Une étiquette électronique doit être installée sur chaque porte afin que les informations et les documents puissent être attribués.
- Si un capteur CycleCounter® est installé, l'utilisation et la fixation d'un QID-TAG™ est nécessaire.
- L'étiquette est positionnée horizontalement à l'avant, par exemple au-dessus de la poignée de la porte, à l'intérieur du battant de la porte.
- L'étiquette électronique est fixée soit par des vis, soit par un adhésif.

### **Installation du CycleCounter®**

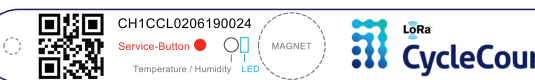

**ETI** CycleCounter.

digital window and door management solutions

Le capteur doit être monté horizontalement en haut d'un vantail de porte ou de fenêtre (sur l'élément mobile). Il est fixé soit avec du ruban adhésif, soit avec des vis. Les avantages du montage vissé sont les suivants:

- meilleure tenue et plus grande sécurité,
- peut être retiré ou remplacé plus facilement.

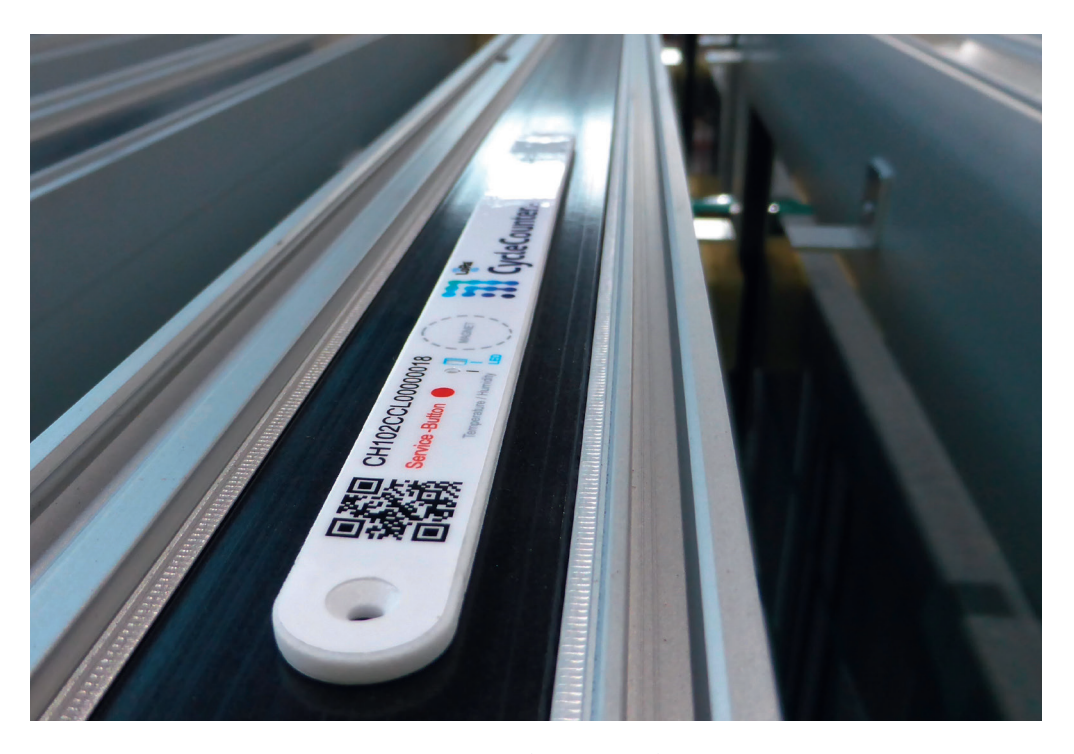

Le capteur CycleCounter® monté correctement sur le cadre de la fenêtre ou de la porte.

> L'aimant fourni doit être monté sur le cadre de porte (sur le vantail) en le positionnant précisément sur le tracé d'aimant en pointillés. L'écartement maximum ne doit pas dépasser 20 mm. Si l'écartement est très réduit, un aimant plus fin peut être utilisé.

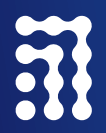

**PortaNet AG** Seetalstrasse 185 6032 Emmen

+41 41 269 40 50 info@portanet.com portanet.com

### SUSSE ENTITLES TRISE PORTAINERSE NOUS NUMÉRISONS LES FENÊTRES ET LES PORTES.

### **Utilisation du capteur du CycleCounter®**

#### **À la livraison, le capteur du CycleCounter® est en mode veille.**

#### **Mettez le capteur en marche et sortez-le de veille :**

- Placez l'aimant sur le champ «MAGNET» et appuyez brièvement sur le bouton de service; l'activation est lancée.
- La LED clignote en rouge, puis en bleu (court) et enfin en vert 3 fois (JOIN réussis).
- Échec de la procédure d'appairage : 3 brefs clignotements en rouge, la procédure ci-dessus est répétée automatiquement.
- Un calibrage automatique (inclinaison et position ouverte inclinée) est effectué après un appairage réussi dans un délai d'environ 15 minutes. Veuillez ne pas incliner l'élément (porte, fenêtre) pendant ces 15 minutes au moins, sinon le calibrage « horizontal » ne peut pas être effectué.

#### **Éteindre le capteur ; mettre en veille ou réinitialiser :**

- Placez l'aimant sur le champ « MAGNET » et appuyez sur le bouton de service pendant 2 secondes.
- La LED doit clignoter 5 fois en rouge, puis le capteur est en mode veille.

#### **Procédure pour les travaux d'entretien et de maintenance sur un élément (fenêtre, porte) :**

- Avant le début des travaux d'entretien et de maintenance:
	- Placez l'aimant sur le champ «MAGNET» et appuyez brièvement sur le bouton de service.
	- La LED émet 3 longs clignotements en bleu.
	- Le mode service est lancé, des travaux d'entretien et de maintenance peuvent être effectués sur l'élément (aucun message d'alarme n'est envoyé pendant ce temps).
	- Entretien du capteur : enlever la saleté avec un chiffon sec ou un aspirateur.
- Après l'achèvement des travaux d'entretien et de maintenance sur un élément, le mode service doit être arrêté:
	- Placez l'aimant sur le champ «MAGNET» et appuyez brièvement sur le bouton de service (2 secondes max.).
	- La LED clignote en bleu, 3 fois courte (cette action met fin au mode service).
	- L'alarme est réactivée, la mesure de l'inclinaison redémarre, le compteur de choc et de position ouverte horizontale/inclinée repart à zéro, les messages et les alarmes sont à nouveau envoyés normalement.

### **Paramètres de base du CycleCounter®**

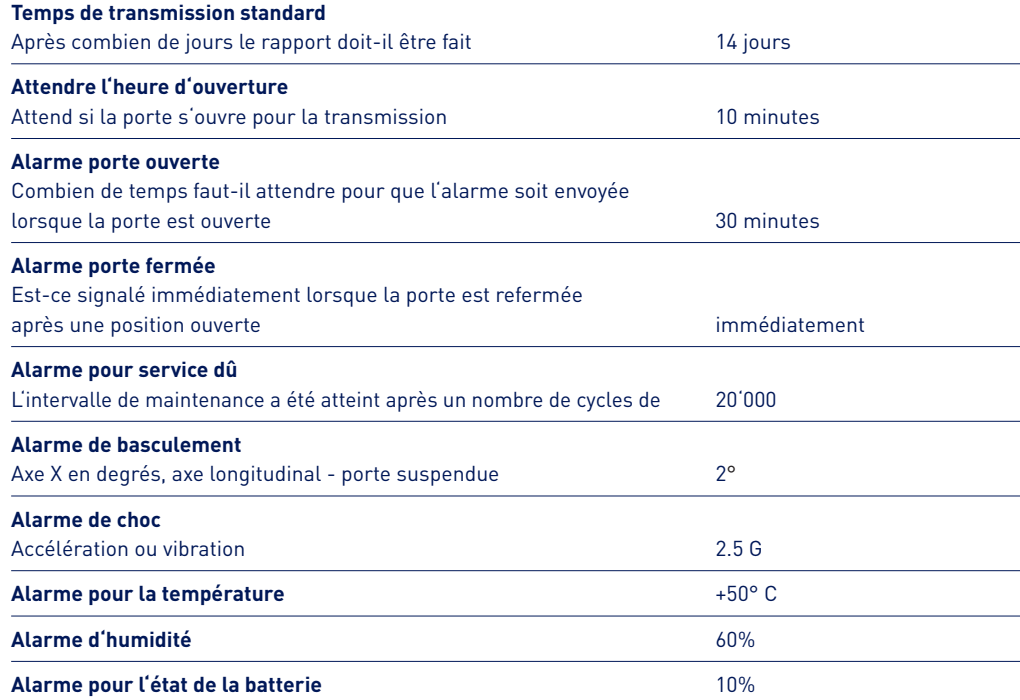

#### **Exemple:**

Si la porte est ouverte pendant plus de 30 minutes, une alarme de statut ouvert est envoyée. À l'avenir, les paramètres «Intervalle de service» ou «Seuils d'alarme» pourront être modifiés par l'utilisateur pour chaque élément/capteur.

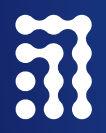

**PortaNet AG** Seetalstrasse 185 6032 Emmen

+41 41 269 40 50 info@portanet.com portanet.com

### SUIS ENTITLE TRIVIE PORTANCES EN MOUS NUMÉRISONS LES FENÊTRES ET LES PORTES.